## **852**

## **User's Manual**

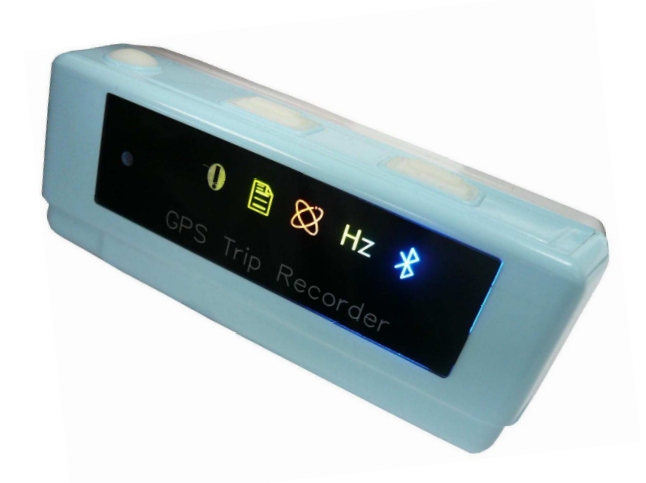

Published on 12-Dec-2008

## **Note and Warning**

- **852 uses AAA battery\*2. If 852 used in temperature lower than -10°C or higher than 60°C, its battery capability will decrease. Please leave the 852 far from heat or high temperature environment. In addition, do not expose your 852 in temperature higher than 140°C/60°C. If you do not follow these rules, the battery may become heat, explode or burn itself, and this will lead to very serious damage.**
- **While in the hospital, turning off the 852 is recommended. Like other common equipments do, wireless GPS receiver may also affect these medical equipments which use radio frequency and make these equipments malfunction.**
- **For a long period not using 852, take out the battery and store it in dry/cool places.**
- **For safety, keep the 852 and all accessories out of small children's reach.**
- **We assume no responsibility for any damages and loss resulting from the use of this manual and also by deletion of data as a result of malfunction, dead battery, or misuse of the product in any way.**
- **Use only the supplied and approved accessories. Unauthorized accessories, antenna, modifications or attachments could damage the 852, and may violate regulations governing radio devices.**
- Use a dry, clean soft cloth to clean the unit. Do not use harsh cleaning **solvents, chemicals, or strong detergents.**
- **Do not attempt to open the 852 yourself. Unauthorized hacking may damage the unit, and void your warranty.** 
	- 1

## **Table of Contents**

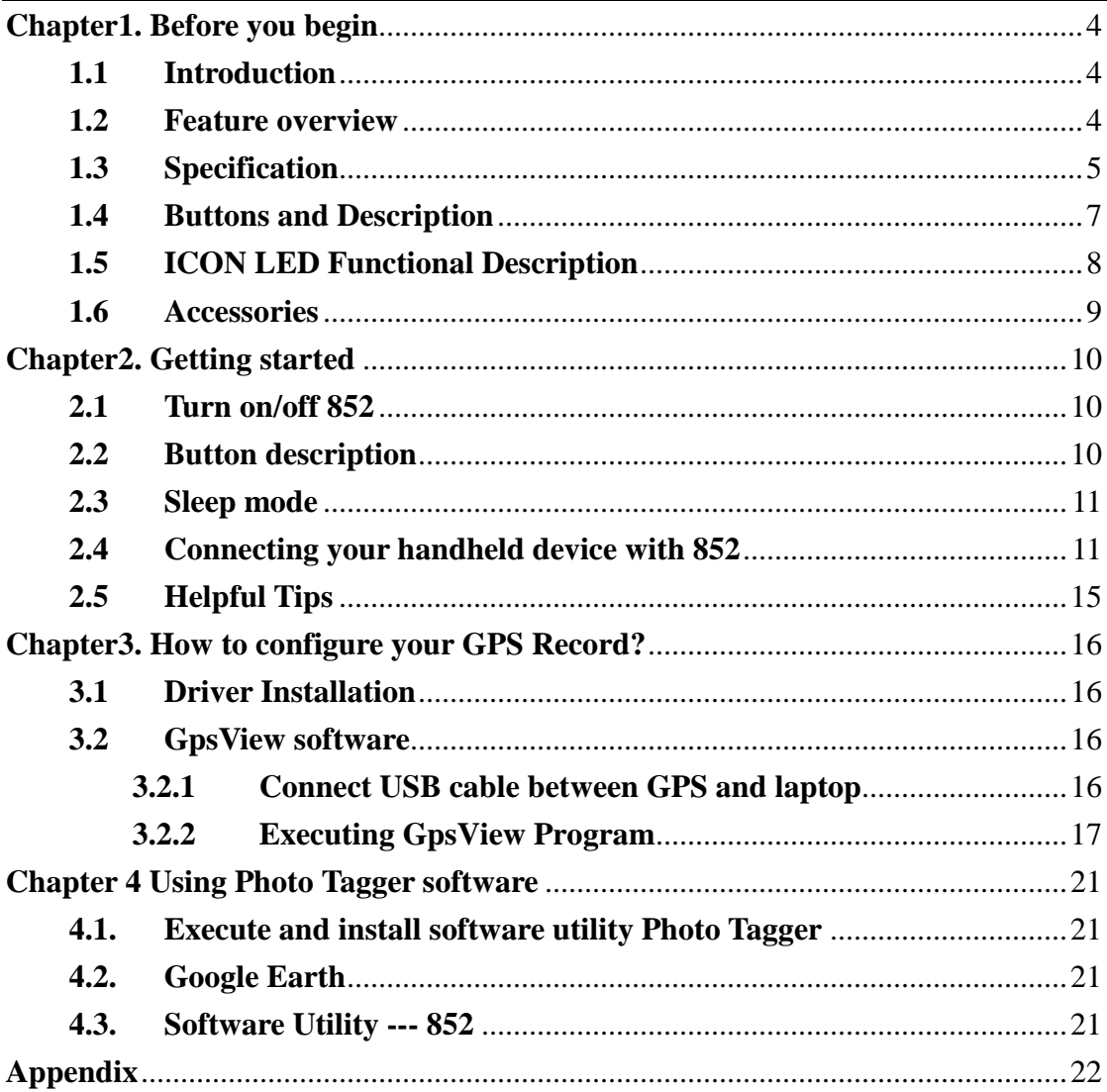

 $\sqrt{2}$ 

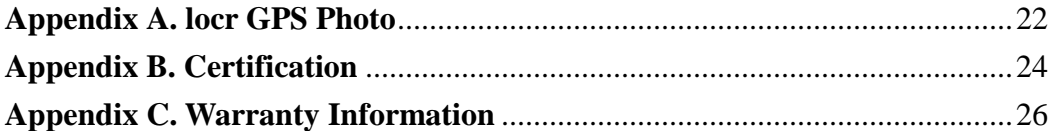

 $\overline{\mathbf{3}}$ 

## **Chapter1. Before you begin**

## **1.1 Introduction**

**The TripMate852 features an all-in–one, cost-effective portable GPS logger solution. When you travel in different country, it allows you to record your routes by ways of time/ distance/ speed. The 852 include a one inch LCD, as the real time, moving speed, distance measurement and position information, all of the message always can shown on the LCD. Through user friendly software utility, it can combine the beautiful pictures and record routes show on the map. This recorder is small and robust, ideal to carry everywhere for applications such as route tracking, mountain climbing or fleet management.** 

4

## **1.2 Feature overview**

- ◎ **MTK 3329 chip**
- ◎ **Smart log function**
- ◎ **Receiver & data logger dual function design**
- ◎ **Vibration sensor for power saving**
- ◎ **Micro SD card for POI storage**
- ◎ **Powered by AAA battery\*2**

## **1.3 Specification**

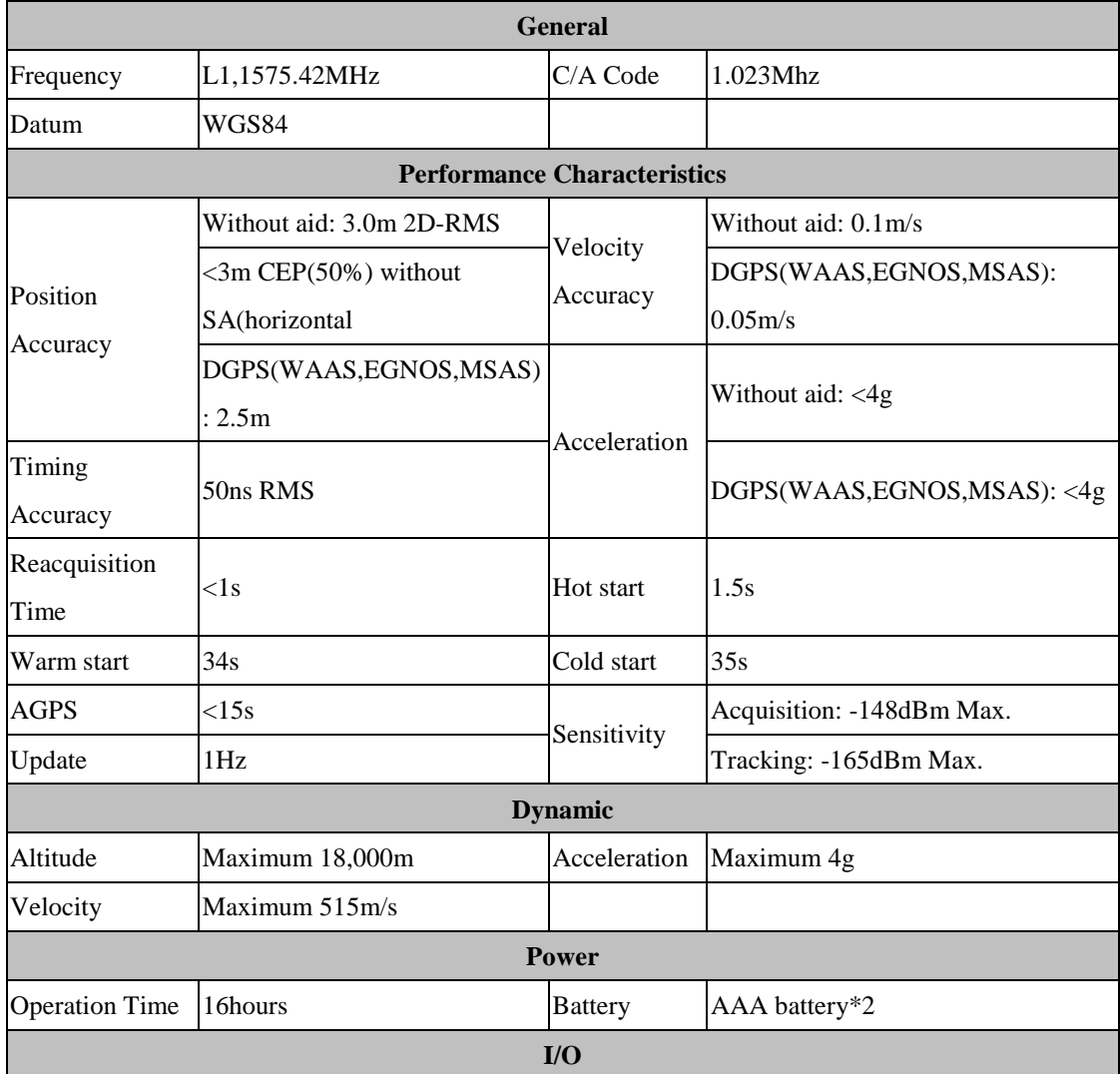

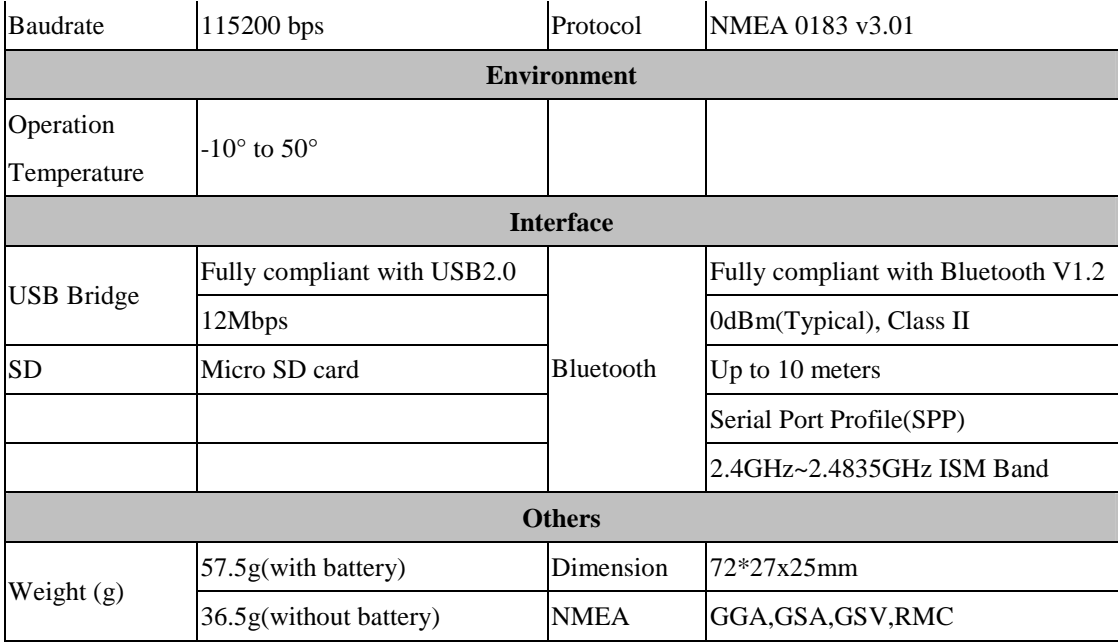

6

\*Citation MTK original chipset spec.

## **1.4 Buttons and Description**

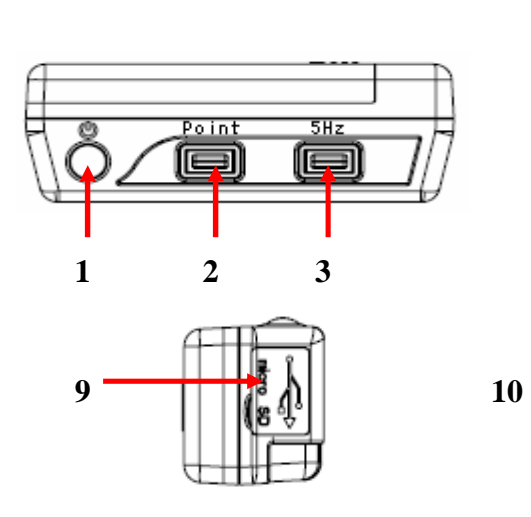

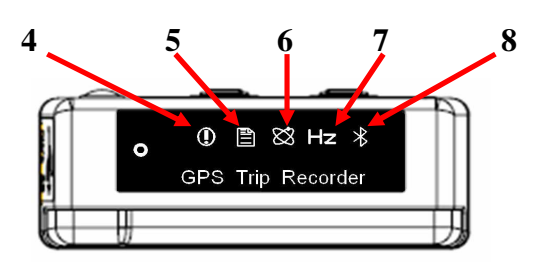

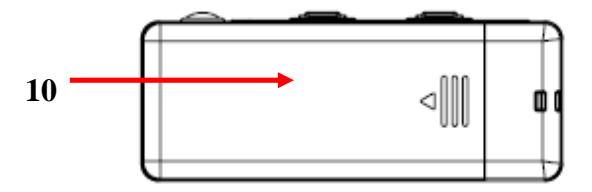

- **1. Power on/off button**
- **2. Point button**
- **3. 5Hz button**
- **4. Memory warning light**
- **5. Log light**
- **6. Satellite light**
- **7. 1sec or 5sec log switch button**

- **8. Bluetooth light**
- **9. USB & Micro SD slot**
- **10. Battery Cover**

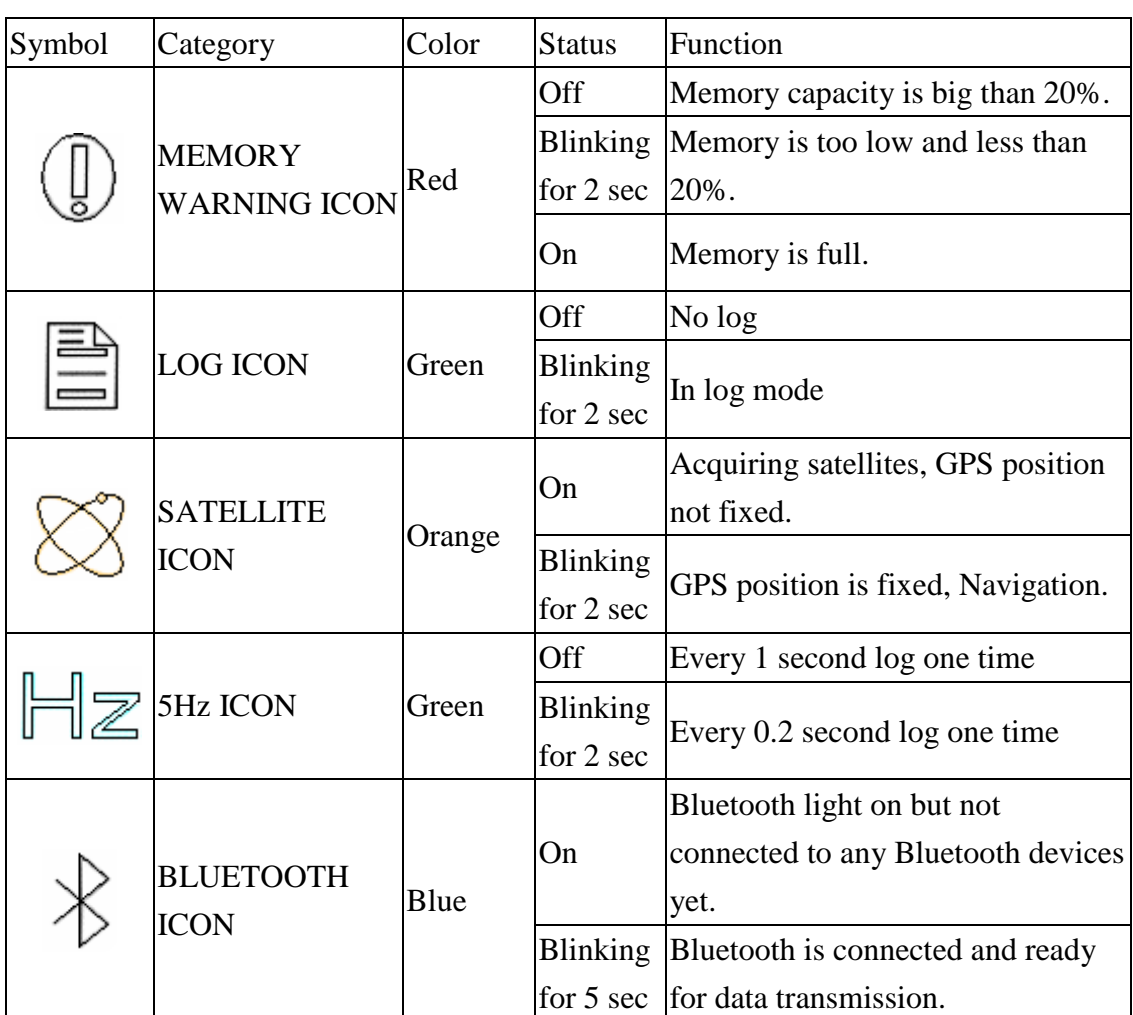

## **1.5 ICON LED Functional Description**

## **1.6 Accessories**

Congratulations on your purchase of the 852. Before you start using 852, please make sure if your package includes the following items. If any item is damaged or missing, please contact your dealer at once.

- ◎ **Driver CD x1**
- ◎ **USB cable x1**
- ◎ **AAA battery x2**
- ◎ **Quick start guide x1**
- ◎ **Micro SD 256M x1**

\*Unit package contents may vary depending on countries without prior notice.

## **Chapter2. Getting started**

## **2.1 Turn on/off 852**

Step 1.Take out the 852 battery cover and push the two AAA batteries into TripMate852.

Step 2.Start TripMate852, push "POWER" button for 3 seconds.

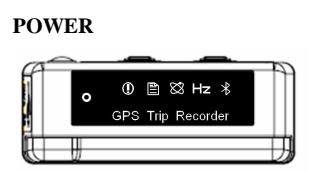

## **2.2 Button description**

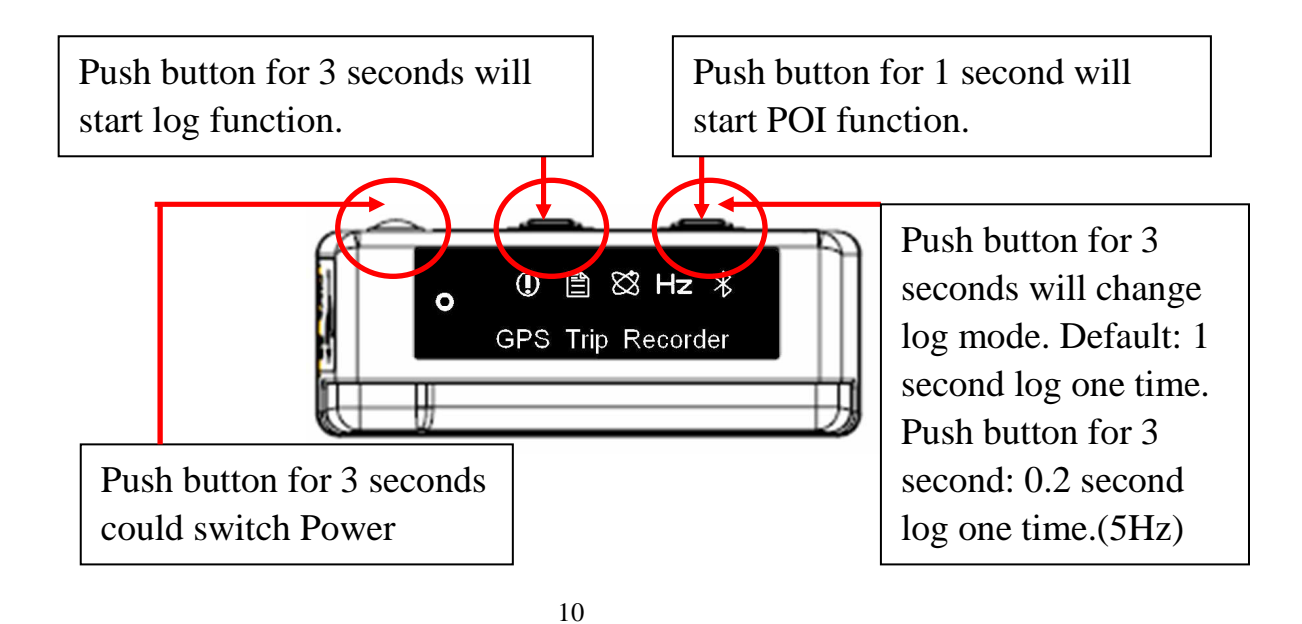

## **2.3 Sleep mode**

After TripMate852 over than 10 minutes have not connection, it will into sleep mode. Under the sleep mode, the TripMate852 is like power off. The TripMate852 include vibration sensor. Therefore, when you just touch or move the TripMate852, the 852 will automatically wake up.

## **2.4 Connecting your handheld device with 852**

Please refer to the user manual of PDA to enable the Bluetooth connectivity.

Below, we provide a common procedure of software installation to set up your PDA. (For other PDA, the steps may be different. Bluetooth Manager is a popular program used on Bluetooth device.)

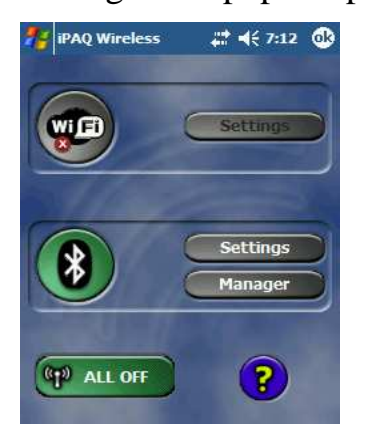

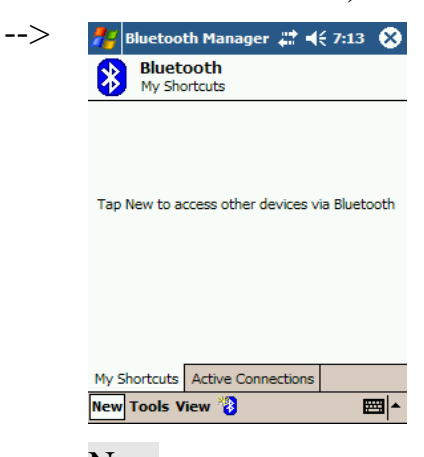

Start -> Bluetooth Manager New

**A. Open "Bluetooth Manager" on your pocket pc, and establish a new connection.**

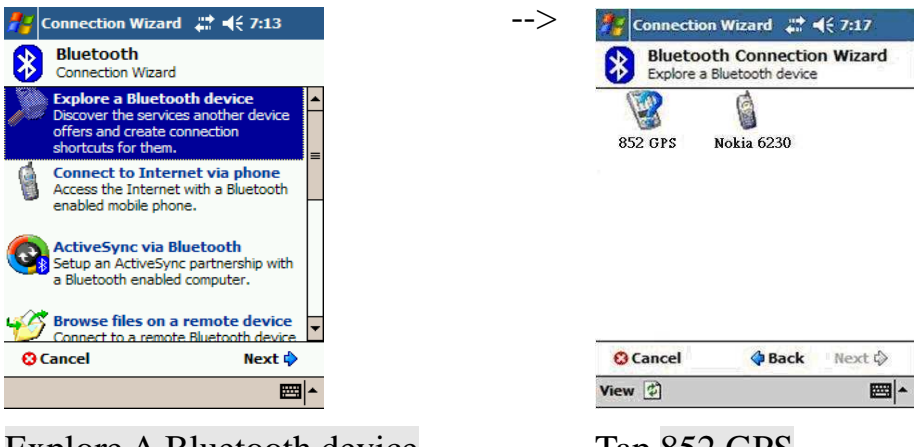

Explore A Bluetooth device Tap 852 GPS

->Next

**B. Explore a Bluetooth device, and find the "852"** 

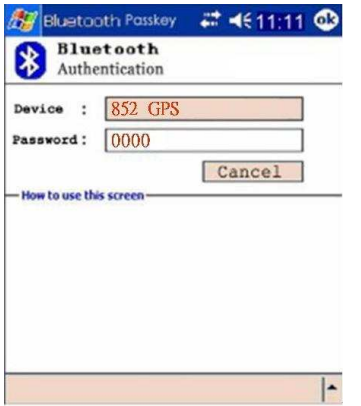

Passkey 0000 (if your PDA asks for the passkey)

#### **C. (Optional)**

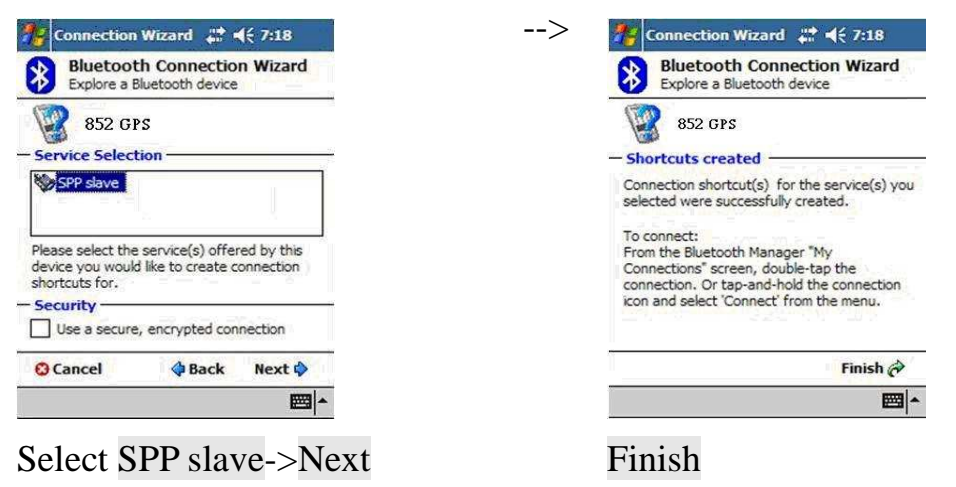

#### **D. Connect to Serial Port Profile (SPP) Slave**

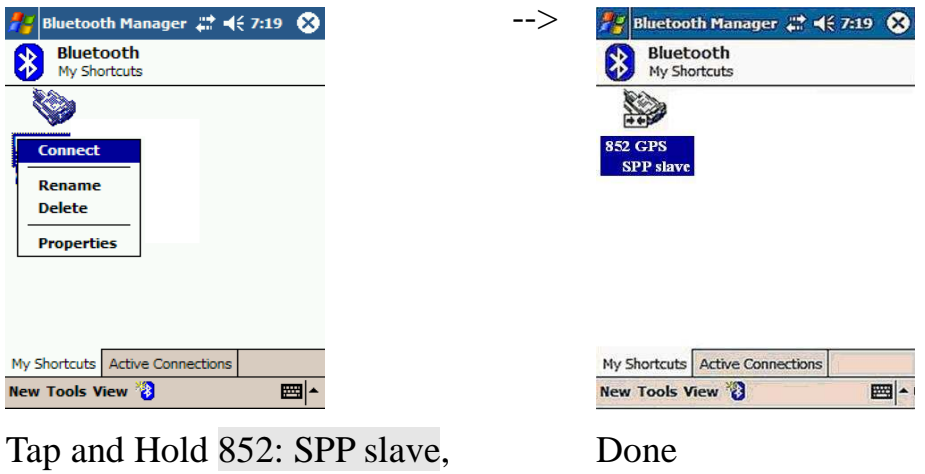

#### Connect

#### **E. Finish Bluetooth Manager Setup**

#### **2.3.1. Loading your GPS mapping or routing software**

You should have mapping software on your PDA/ Smart phone/ laptop or you need to install it before using the 852 for navigation.

#### **2.3.2. Starting the application**

Select the correct COM port & baud rate within the application.

Note: The Bluetooth device in most of the applications has an "auto-detect" feature so that you do not need to select the Baud Rate.

## **2.5 Helpful Tips**

- It's better to turn off the 852 when you don't use it, or the serial Flash's life can't last long.
- Some vehicles having heavy metallic sun protecting coating on windshields may affect GPS signal receptions
- Driving in and around high buildings may affect GPS signal receptions.
- Driving in tunnels or indoor park may affect signal receptions.
- In general, any GPS receiver performs best in open space where it can see clean sky. Also weather will affect GPS reception – rain & snow contribute to worse sensitivity.
- Low battery of a PDA or of an 852 may affect signal receptions.
- Please check the correct "COM" and "Baudrate" of your PDA.
- 852 output data updates every second, therefore the actual position and the position shown in your map may have slight time delay. This may happen when you drive at higher speed or make a turn around a corner.
- Note that 852 may not work indoors where it can not see the sky.
- For the  $1<sup>st</sup>$  time you use the 852, it will take 1 to 3 minutes to obtain the satellite constellation information and fix your position, this is called "Cold Start". If you replace the battery, 852 will do Cold Start again.
- If your 852 can't fix your position for more than 20 minutes, we suggest you change to another spot with open space and then try again.

## **Chapter3. How to configure your GPS Record?**

The GpsView program only supports the Microsoft Windows based platform.

## **3.1 Driver Installation**

Before the USB connector plugs in your PC/ Laptop, please have your USB Driver Installation ready. (Install InstallDriver.exe driver for USB port from CD-ROM.)

## **3.2 GpsView software**

Open the GpsView software, please select correct COM port and Baud Rate (USB / Bluetooth: 115,200bps) to configure GPS.

### **3.2.1 Connect USB cable between GPS and laptop**

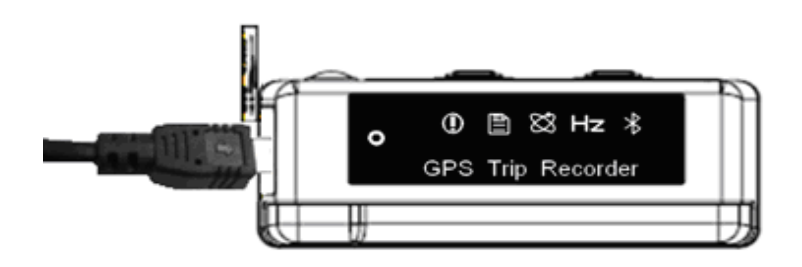

To USB port on PC/Laptop

#### **3.2.2 Executing GpsView Program**

Click "Command" tap. Update Rate 1 ~ 5Hz is user configurable. And still more options for choice of NMEA output, DGPS…etc. all available through pull-down menus.

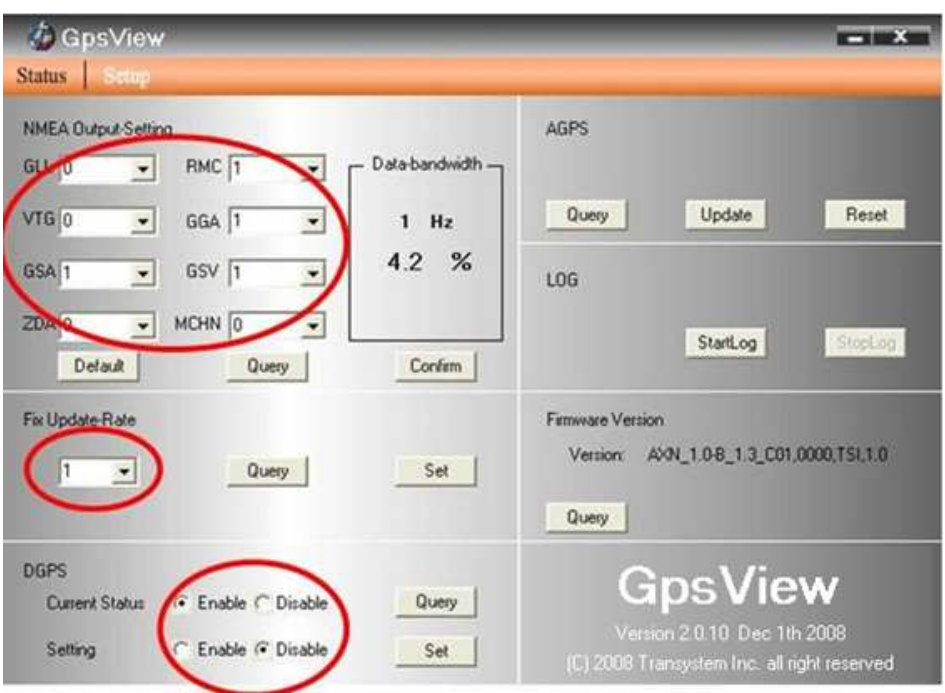

#### **3.2.2 Download AGPS**

1. Start→Control Panel→System→Hardware→Device Management→Connector (COM and LPT) Check Com port position。

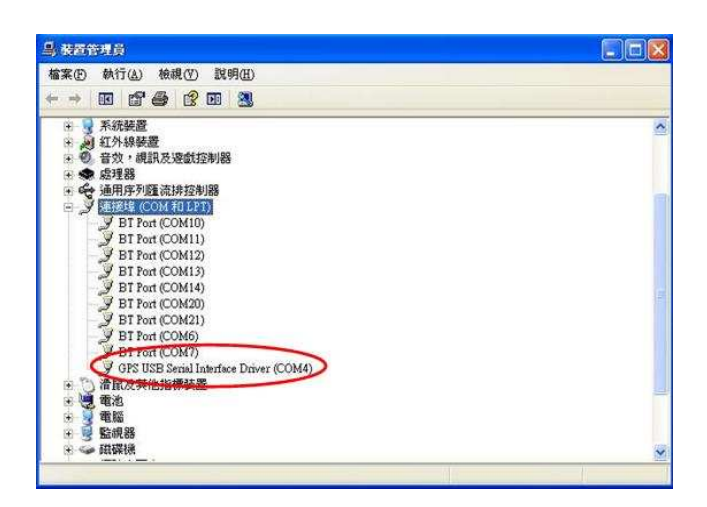

2. Open GpsView.exe→Check Baud Rate and Com port→click On

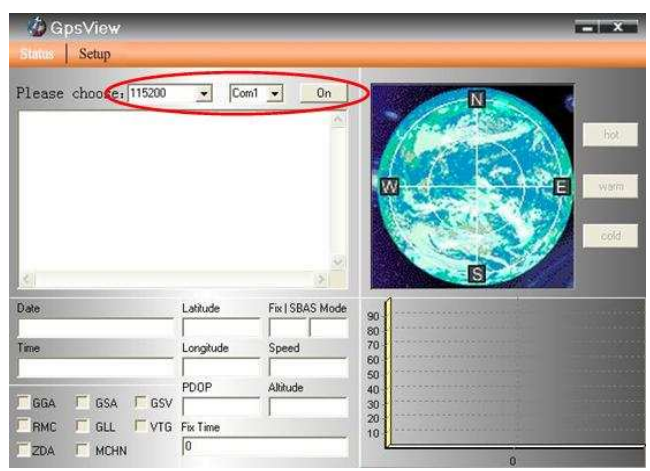

3. Choice Setup

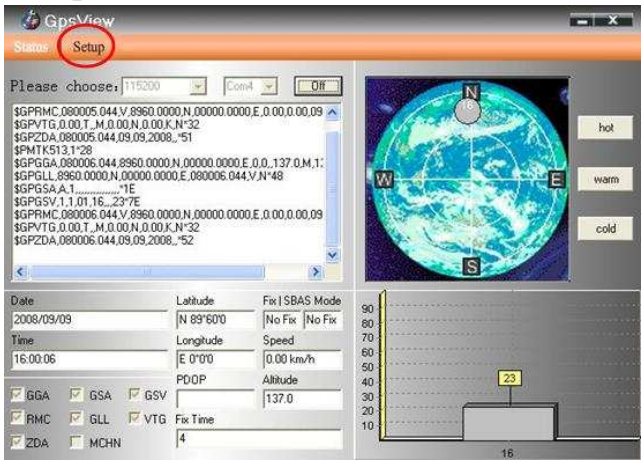

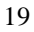

4. Choice Update 。

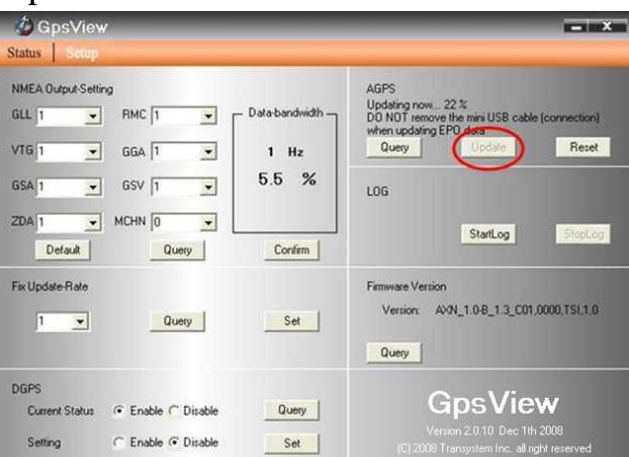

5. When Updating now...100%, click Enter complete .

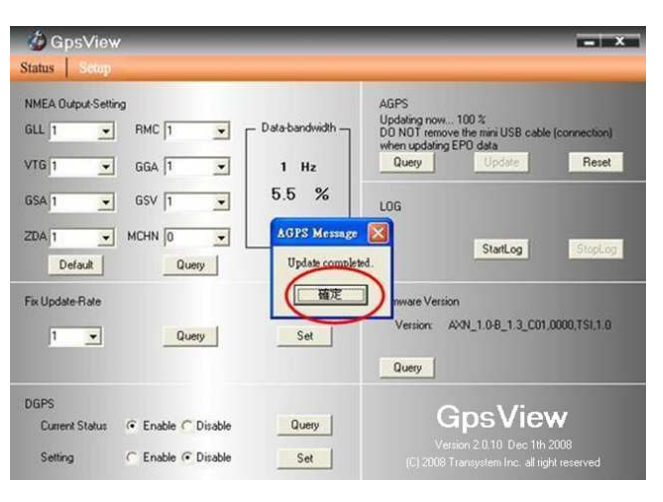

[Note] When you use GpsView software download AGPS data, it only supports use Bluetooth connect to PC and 850.

## **Chapter 4 Using Photo Tagger software**

#### **4.1. Execute and install software utility Photo Tagger**

Complete GPS Photo Tagger and USB drivers installation (Refer to CD)

#### **4.2. Google Earth**

If you computer is not yet installed with Google Earth. Google Earth has free download version, go download it in the internet first. For more information, please visit http://earth.google.com/.

#### **4.3. Software Utility --- 852**

For further function to use the Photo Tagger software in detail, please refer to Photo Tagger user manual: Photo Tagger software > Help > User Manual

To use a mini-USB cable to connect the 852 to your PC, you have to power on the 852 unit. Please keep in mind to switch to LOG mode while using Photo Tagger software.

### **Appendix**

#### **Appendix A. locr GPS Photo**

With 852 and locr GPS Photo software, users are allowed to import geotagging adds information to photos. The position (latitude/ longitude) then be written into the EXIF header for the further application. Also, locr GPS Photo can integrated travel log and digital photos by date/ time to show photos on the map directly.

Please find the installation file for Windows XP/ Vista in CD tool, or go to http://www.locr.com for further information.

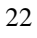

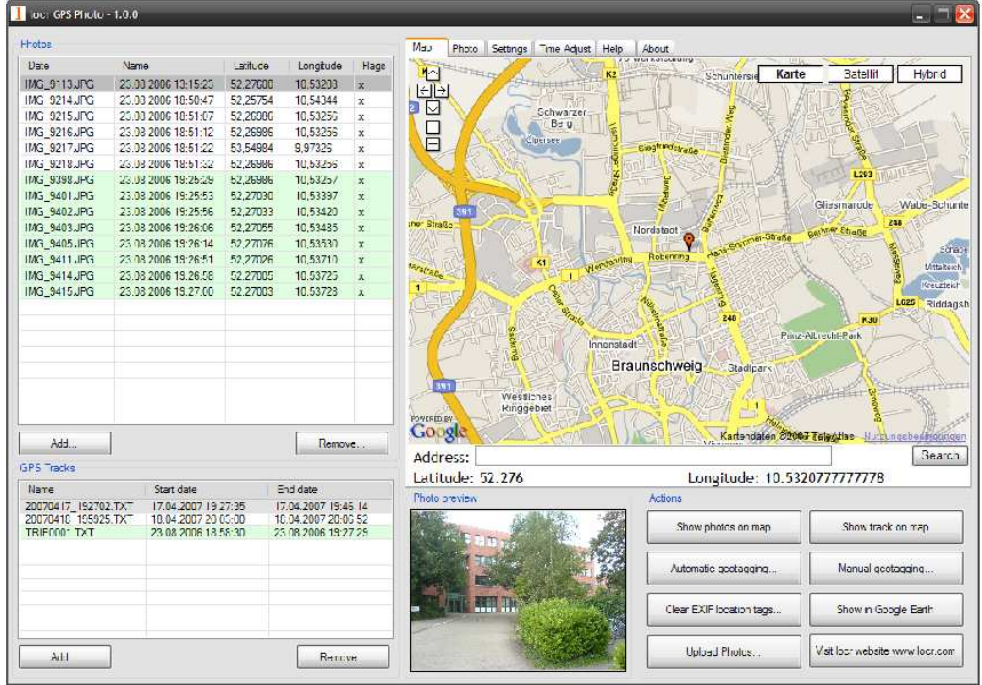

#### **Appendix B. Certification FCC Notices**

This device complies with Part 15 of the FCC Rules. Operation is subject to the following two conditions: (1) this device may not cause harmful interference, and (2) this device must accept any interference received, including interference that may cause undesired operation.

CAUTION: Change or modification not expressly approved by the party responsible for compliance could void the user's authority to operate this equipment.

 This equipment has been tested and found to comply with the limits for a Class B digital device, pursuant to Part 15 of the FCC Rules. These limits are designed to provide reasonable protection against harmful interference in a residential installation. This equipment generates, uses and can radiate radio frequency energy and, if not installed and used in accordance with the instructions, may cause harmful interference to radio communications. However, there is no guarantee that interference will not occur in a particular installation. If this equipment does cause harmful interference to radio or television reception, which can be determined by turning the equipment off and on, the user is encouraged to try to correct the interference by one or more of the following measures:

--Reorient or relocate the receiving antenna.

--Increase the separation between the equipment and receiver.

--Connect the equipment into an outlet on a circuit different from that to which the receiver is connected.

--Consult the dealer or an experienced radio/TV technician for help.

#### CAUTION:

Any changes or modifications not expressly approved by the grantee of this device could void the user's authority to operate the equipment.

#### RF exposure warning

This equipment must be installed and operated in accordance with provided instructions and the antenna(s) used for this transmitter must be installed to provide a separation distance of at least 20 cm from all persons and must not be co-located or operating in conjunction with any other antenna or transmitter. End-users and installers must be provide with antenna installation instructions and transmitter operating conditions for satisfying RF exposure compliance."

#### **CE Notices**

# $C \in 0984$

Is herewith confirmed to comply with the requirements set out in the Council Directive on the Approximation of the Laws of the Member States relating to Electromagnetic Compatibility (89/336/EEC), Low-voltage Directive (73/23/EEC) and the Amendment Directive (93/68/EEC), the procedures given in European Council Directive 99/5/EC and 89/3360EEC.

The equipment was passed. The test was performed according to the following European standards:

- EN 300 328-2 V.1.2.1 (2001-08)
- EN 301 489-1 V.1.4.1 (2002-04) / EN 301 489-17 V.1.2.1 (2002-04)
- EN 50371: 2002
- EN 60950: 2000

#### **Appendix C. Warranty Information**

Thank you for your purchase of GPS product from the company.

The company warrants this product to be free from defects in materials and workmanship for one year from the date of purchase. The warranty for accessories is six months. The stamp of distributor or a copy of the original sales receipt is required as the proof of purchase for warranty repairs. The company will, as its sole option, repair or replace any components, which fail in normal use. Such repair or replacement will be made at no charge to the customer for parts or labor. The customer is, however, responsible for any transportation costs.

This warranty does not cover failures due to abuse, misuse, accident or unauthorized alteration of repairs. The company assumes no responsibility for special, incidental punitive or consequential damages, or loss of use.